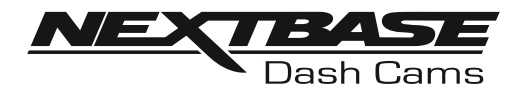

# **Bruksanvisning**

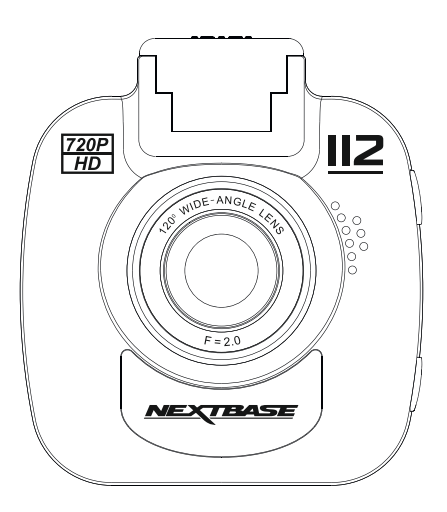

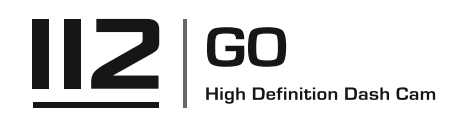

### **INTRODUKTION TILL ANVÄNDNING AV EN iN-CAR CAM**

Räckvidden för iN-CAR CAM-kameror har utformats specifikt med användarvänligheten i åtanke, vi rekommenderar att du INTE ändrar standardinställningarna, de har valts ut noggrant för att ge bästa prestanda för daglig användning.

Kontrollera versionen på den inbyggda programvaran i din Dash Cam, information om versionen finns I Inställningsmeny under Systemt Info.

Den senaste versionen finns tillgänglig för nedladdning från vår webbplats, där du kan ladda ned och uppdatera efter behov.

Grundfunktion.

iN-CAR CAM är inställd på att spela in video, filernas längd är endast 3 minuter. Detta innebär att varje videofil är av hanterbar storlek vilket gör att du kan ladda ner och skicka eventuell fil till ditt försäkringsbolag. Så småningom fylls ditt MicroSD-kort med videofiler men oroa dig inte, kameran raderar automatiskt den äldsta filen för att skapa utrymme för nya inspelningar. På detta sätt tar utrymmet aldrig slut och du har gott om sparade historiska körbevis. Normalt lagrar ett 16 Gb-kort 1,5 timmar med körfilm.

Under sommarmånaderna när klockan ställs fram eller vid körning i andra länder justeras tiden i inställningsmeny (Tid och Datum) för att ta hänsyn till tidsskillnaden från GMT genom att lägga till eller ta bort en timme etc. om det behövs.

Det finns 3 kameralägen - Video, Foto och Uppspelning.

Videoläge: Standardläget när kameran slås på som används för videoinspelning.

Fotoläge: Används för att ta stillbilder.

Uppspelningsläge: Låter dig titta på inspelad video eller foton på bilkamerans LCD-skärm. Tryck på MODE-knappen på iN-CAR CAM för att välja önskat läge.

Automatisk start-/stoppteknik.

iN-CAR CAM känner av strömmen som matas till cigarettuttaget så snart fordonets tändning slås på och börjar att spela in automatiskt.

När tändningen slås av kommer iN-CAR CAM att utföra en automatisk avstängningsprocess.

### **INTRODUKTION TILL ANVÄNDNING AV EN iN-CAR CAM (FORTS.)**

- 1. Tips för bästa videoinspelning:
	- 1.1. Placera iN-CAR CAM i mitten av vindrutan och helst bakom backspegeln så att den inte stör föraren.
	- 1.2. Minska mängden himmel i bilden genom att vinkla kameran mot vägen. För mycket himmel gör att vägen ser mörkare ut på grund av den automatiska exponeringskompensationen.
	- 1.3. Ta bort onödiga objekt från instrumentbrädan. Objekt på instrumentbrädan kan orsaka reflexer i vindrutan som kan synas i inspelningen.
	- 1.4 För att förbättra skyddet mot reflexer från instrumentbrädan, kan man köpa en Nextbase Reflection free-lins.
- 2. Tips för stabil minneskortsfunktion:
	- 2.1. Formatera regelbundet om minneskortet. Vi rekommenderar att du formaterar om minneskortet efter 2-3 veckor. Då raderas alla filer från kortet och det konfigureras på nytt för fortsatt användning med din iN-CAR CAM. Detta gör du så klart endast EFTER det att du hämtat de filer från kortet som du vill spara eftersom formateringen raderar allt innehåll.
	- 2.2. Formatera minneskortet med hjälp av iN-CAR CAM. Detta ser till att kortet struktureras särskilt för din kamera. Tryck två gånger på MENU och välj alternativet Format Card. Följ anvisningarna på skärmen.
	- 2.3. Stäng av iN-CAR CAM innan du tar bort SD-minneskortet för att förhindra att minneskortet eller filerna som är sparade på minneskortet skadas. Stäng AV iN-CAR CAM innan du tar bort eller sätter tillbaka minneskortet.

### **INNEHÅLLSFÖRTECKNING**

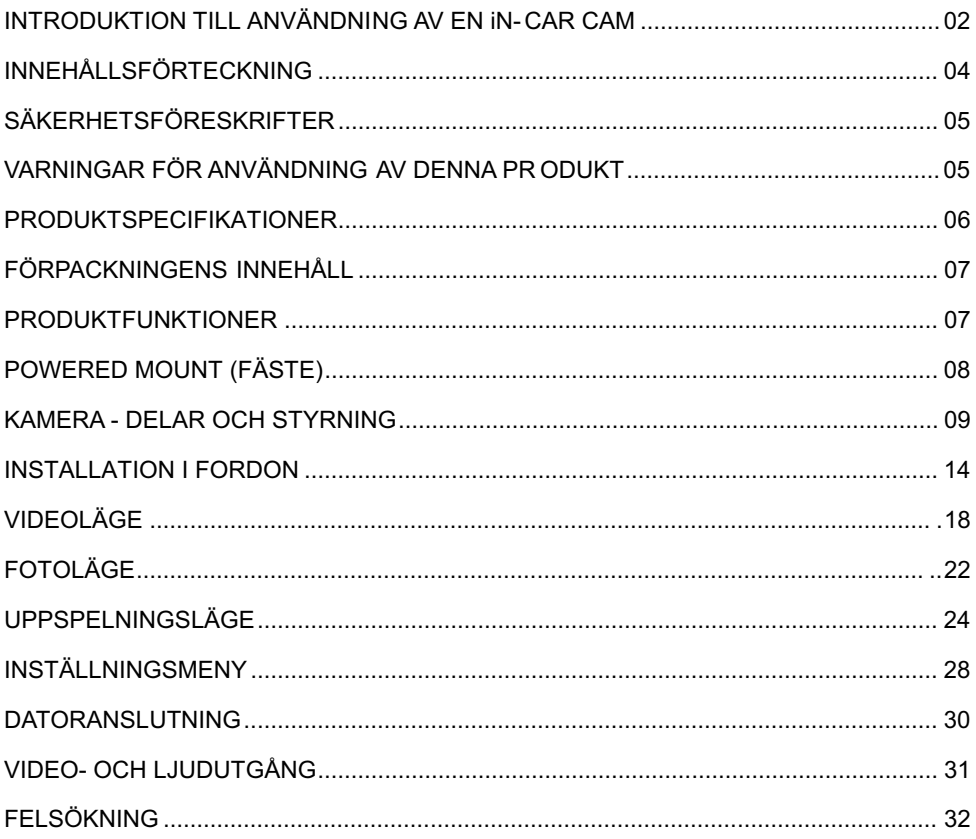

### **SÄKERHETSFÖRESKRIFTER**

Läs denna bruksanvisning noggrant innan användning och spara den för framtida bruk. Den kommer att komma till nytta om du stöter på några funktionsproblem.

- **VARNING:** Utsätt inte produkten under några omständigheter för regn, fukt eller vatten, då detta kan resultera i risk för elektriska stötar eller brand.
	- **VIKTIGT:** För att minska risken för elektriska stötar ska du inte utföra annan service än den som anges i bruksanvisningen, såvida du inte är kvalificerad för att göra den.

Serva enheten hos en kvalificerad servicetekniker om:

Enheten har utsatts för regn eller vatten.

Enheten inte verkar fungera normalt.

Enheten uppvisar en markant förändring i prestanda.

**LCD:** En LCD-skärm är en flerskiktig komplex komponent med 345 600 pixlar. Enskilda pixlar kan dock upphöra att fungera under produktens normala livscykel. 1 pixel = 0,0003% felintervall och ett pixelfel per driftår anses som normalt och är inget att oroa sig över.

### **WEEE: WEEE (Disposal of Waste Electrical and Electronic Equipment) är ett EU-direktiv som reglerar hantering av elektronik och batterier i hushållsavfallet.**

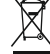

Följande symbol på produkten eller förpackningen betyder att produkten inte får kastas tillsammans med vanligt hushållsavfall. Du måste lämna in din förbrukade utrustning och/eller batteri till avsedd återvinning. För mer information kan du kontakta din lokala myndighet för hantering av hushållsavfall.

**<u>KVAVNING:</u> Vissa produkter kan innehålla komponenter som är tillräckligt små för att sväljas.** Var god utom räckhåll för barn.

### **VARNINGAR FÖR ANVÄNDNING AV DENNA PRODUKT**

- **1.** Säkerställ att vindrutan inte är smutsig eller oljig innan du monterar på den.
- **2.** Skym inte sikten över vägen framför dig och hindra inte utlösningen av krockkuddarna i händelse av en olycka.
- **3.** Koppla ur biladaptern från både 12/24 V DC-uttaget i ditt fordon och själva enheten när du inte använder den.
- **4.** Rengör endast enheten med en mjuk torr trasa, och när den är mycket smutsig, häll på lite neutralt rengöringsmedel utspätt med 5 till 6 delar vatten på en mjuk trasa.
	- Observera att alkohol, lösningsmedel, bensen etc. kan orsaka skador på färgen eller beläggningen.
- **5.** Undvik att röra vid objektivet eftersom det kan skadas.
- **6.** Rengör vid behov glasobjektivet försiktigt genom att använda en mjuk trasa med objektivvätska.
- **7.** De videoinspelningar som görs av denna digitala videokamera är avsedda för personligt bruk.
- **8.** Publicering av inspelningarna på Youtube, Internet eller genom andra metoder är föremål för dataskyddslagen och dess krav måste följas. Om den digitala videokameran ska användas i en kommersiell miljö, dvs lastbilsanvändning gäller förutom dataskyddslagarna även föreskrifter om kameraövervakning. Detta inkluderar märkning för att identifiera användningen av övervakningskameror, utelämnandet av ljudinspelning och rapportering till berörda myndigheter om vem som kontrollerar uppgifterna.
- **9.** Videouppspelning på en enhet som är synlig för föraren är förbjuden eller begränsad i vissa länder och stater. Följ dessa lagar.
- **10.** Ändra inte kontrollerna på din enhet när du kör eftersom det är en distraktion.

### **PRODUKTSPECIFIKATIONER**

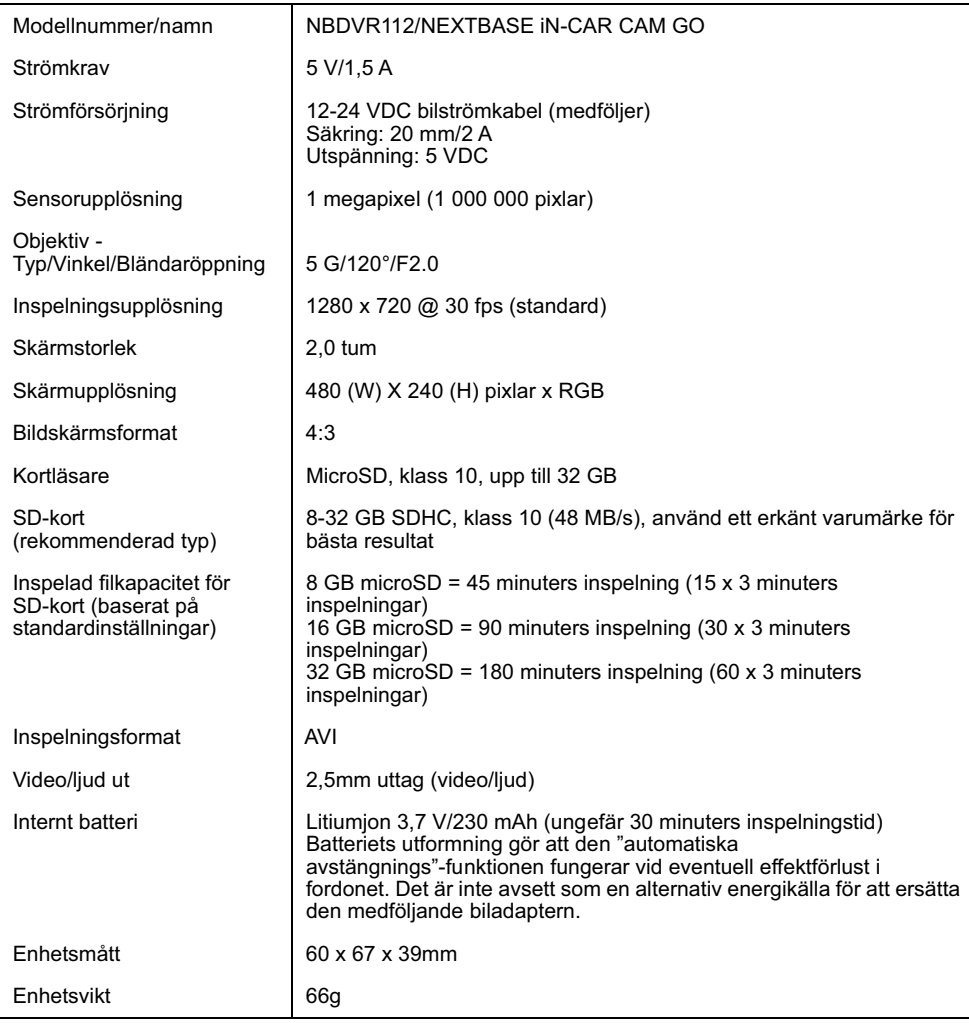

'Mac' är ett registrerat varumärke som tillhör Apple Inc. i USA och andra länder.

Windows är ett registrerat varumärke som tillhör Microsoft Corporation i USA och andra länder.<br>'microSD™' och microSD-logotypen är varumärken som ägs av SD-3C, LLC.<br>Andra varumärken och varunamn ägs av sina respektive äga

### **FÖRPACKNINGENS INNEHÅLL**

Kontrollera innehållet i din iN-CAR CAM-produkt.

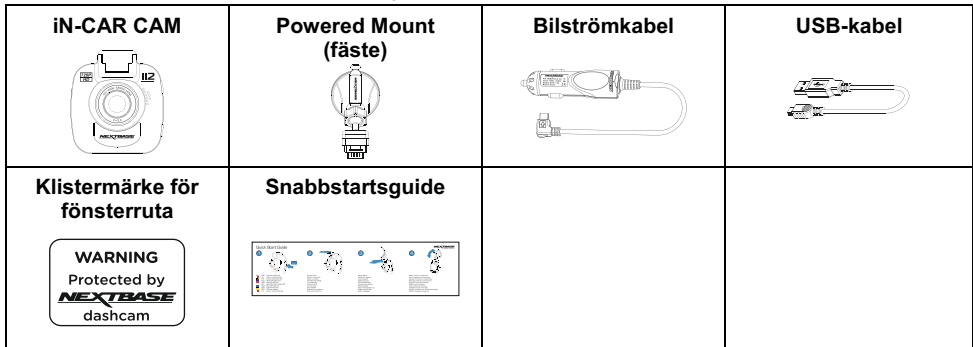

Produktens utseende kan skilja sig något från det som visas ovan.

### **PRODUKTFUNKTIONER**

Tack för att du köpt produkten NEXTBASE iN-CAR CAM, i detta avsnitt kommer vi att beskriva några av bilkamerans tillgängliga funktioner.

### **2,0-tums LCD-färgskärm**

LCD-skärm för enkel användning och för att visa inspelade videoklipp och foton.

### **Powered Mount (fäste)**

Ett lättmonterat Powered Mount (fäste) medföljer vilket gör att iN-CAR CAM kan monteras och demonteras snabbt och enkelt. Bilströmkabeln kan anslutas till fästet.

### **G-sensor/filskydd**

Vid en eventuell krock "skyddar" enheten automatiskt inspelningen och förhindrar att filen skrivs över. Detta kan även göras manuellt med "Protect"-knappen.

Individuella filer kan också "skyddas" när de visas i uppspelningsläge.

### **Automatisk start-/stoppteknik**

iN-CAR CAM känner av strömmen som matas till cigarettuttaget så snart fordonets tändning slås på och börjar att spela in automatiskt.

När tändningen slås av kommer iN-CAR CAM att utföra en automatisk avstängningsprocess.

### **Parkeringsläge**

När iN-CAR CAM detekterar fysisk förflyttning av fordonet slås den på automatiskt och börjar spela in 30 sekunder av video.

### **Inbyggd mikrofon och högtalare**

Spela in ljud för att komplettera videoinspelningar.

### **POWERED MOUNT (FÄSTE)**

Se nedan för att identifiera delarna för det medföljande Powered Mount (fästet).

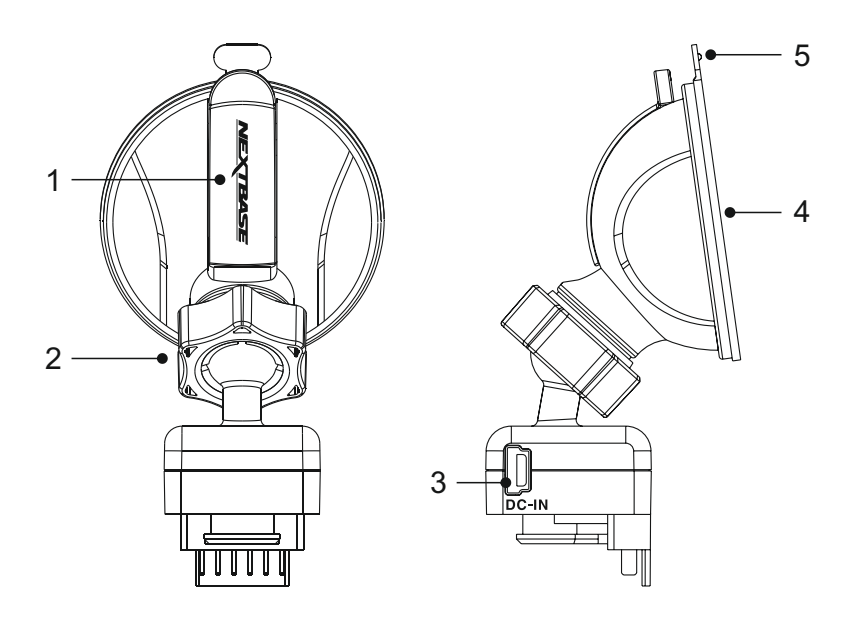

### **1. Låsspak**

Låsspaken används för att fästa och frigöra fönsterfästet på fordonets vindruta. Dra spaken nedåt för att förbereda användningen av fönsterfästet. När fästet sitter stadigt på vindrutan (på en lämplig plats) tryck på spaken för att låsa fast fästet.

#### **2. Låsring**

Lossa låsringen för att justera läget för iN-CAR CAM om nödvändigt, glöm inte att spänna igen före användning.

#### **3. DC IN-uttag**

Anslut den medföljande bilströmkabeln här.

#### **4. Sugkopp**

Den används för att fästa och frigöra fönsterfästet till fordonets vindruta. Fäst på en ren del av vindrutan där ingen färgeffekt tillämpas.

#### **5. Frigöringsflik för sugkopp**

När låsspaken har öppnats, använd den här frigöringsfliken för att bryta förseglingen mellan fästet och vindrutan.

### **KAMERA - DELAR OCH STYRNING**

Se nedan för identifiera delarna och styrningen för din iN-CAR CAM.

Framsida:

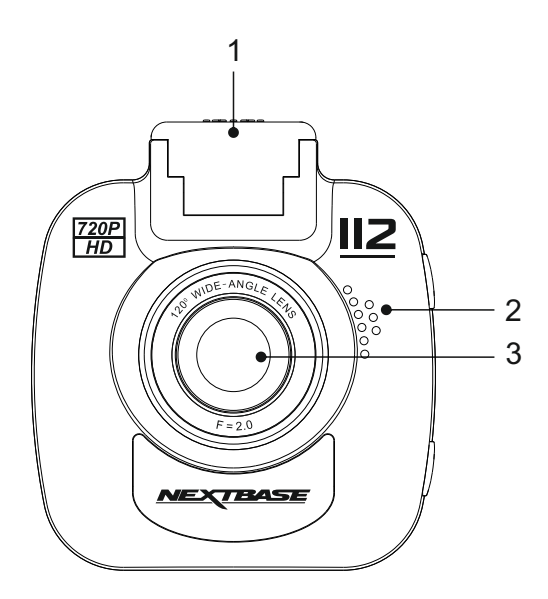

### **1. Fästpunkt (placerad under dammskyddet)**  Efter borttagning av dammskyddet, fäst det medföljande Powered Mount (fästet) här.

### **2. Högtalare**

Inbyggd högtalare för ljuduppspelning direkt från iN-CAR CAM.

### **3. Kameraobjektiv**

Glasobjektiv med 5 element och 120° vidvinkel för optimal bildkvalitet.

### Baksida:

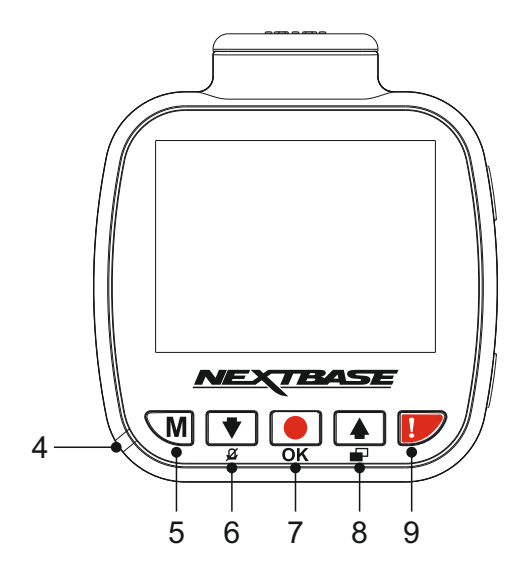

### **4. Tvåfärgad lysdiod**

Röd - ström påslagen Blinkar rött - spelar in Blå - batteri laddas

### **5. Menu-knappen**

Tryck för att öppna menyn för det aktuella läget. Tryck två gånger för att öppna menyn för allmänna inställningar.

### **6. Ned/Microphone av-knappen**

Ned:

Tryck för att navigera ned i menyer och för att flytta till föregående fil när den är i uppspelningsläge.

Mikrofon av: Tryck för att slå på/av mikrofonen (ljudinspelning), endast tillgängligt i videoläget.

### **7. Spela in/OK-knapp**

Inspelning:

Tryck för att starta eller stoppa en inspelning i videoläget, eller ta ett foto i fotoläget.

OK:

Tryck för att bekräfta val i menyer.

### Forts.

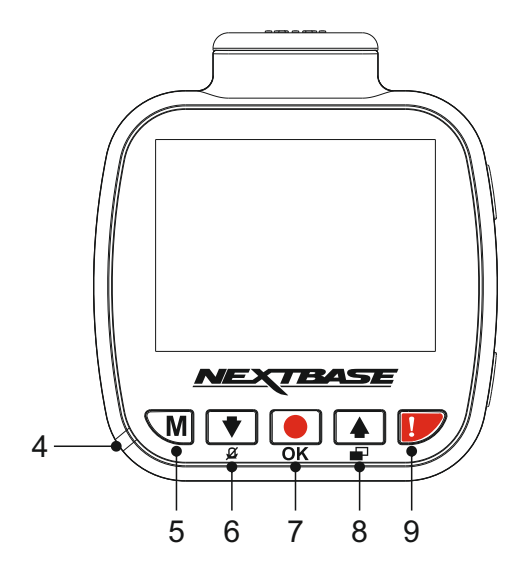

### **8. Upp/Skärmavstängning-knappen**

Upp:

Tryck för att navigera upp i menyer och för att flytta till nästa fil när den är i uppspelningsläge.

#### Skärmavstängning:

Tryck för att stänga av/slå på skärmen. Fungerar endast under inspelning.

### **9. Skydda fil**

Tryck under inspelning för att skydda den aktuella filen vid en eventuell nödsituation.

Obs:

- När "Protect"-funktionen aktiveras inom den första tredjedelen av en inspelning, kommer föregående inspelningen också skyddas.
- När "Protect"-funktionen aktiveras inom den sista tredjedelen av en inspelning, kommer nästa inspelningen (om inspelning fortsätter) också skyddas.

Ovansida:

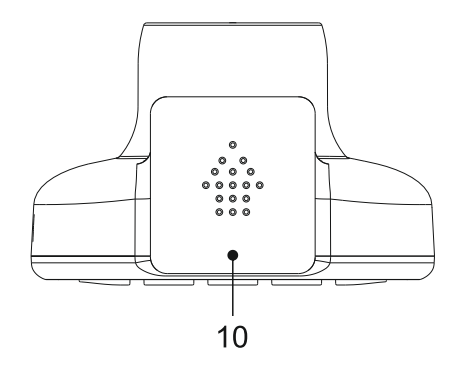

### **10. Dammskydd**

För att ta bort dammskyddet, skjut det framåt bort från dash cam.

Obs:

Om dash cam inte ska användas under en tid byt ut dammskyddet.

Undersida:

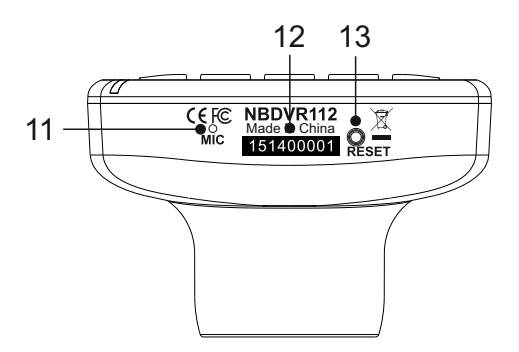

### **11. Mikrofon**

Inbyggd mikrofon för ljudinspelning.

#### **12. Klistermärke med serienummer**

Skriv ner serienumret för din dash cam, detta kan behövas om du vänder dig till teknisk support.

#### **13. RESET-knappen**

Om iN-CAR CAM slutar svara, tryck på RESET-knappen för att starta om iN-CAR CAM.

Obs:

- Det återställer inte dash cam till fabriksinställningarna, d.v.s.inställningar för datum och tid är kvar.

Sidor:

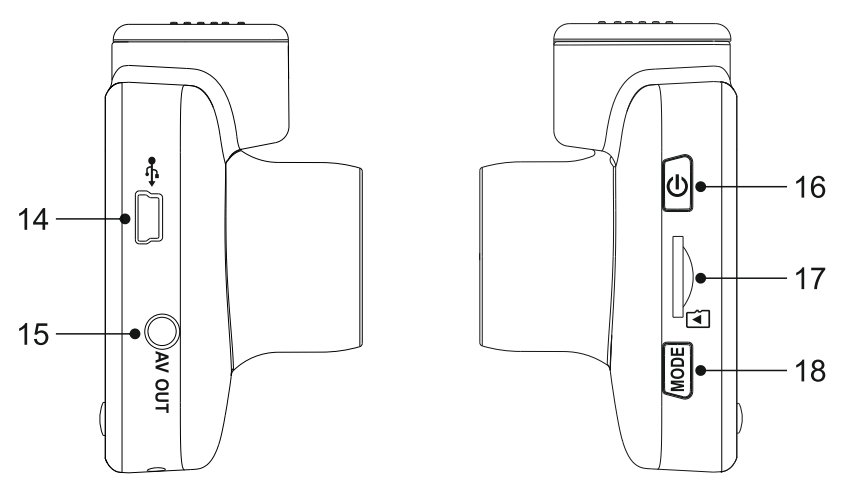

### **14. DC IN- och USB-uttag**

Här ansluts den medföljande bilströmkabeln eller USB-datakabeln.

Obs:

- Normalt är bilströmkabeln ansluten till fästet vid användning, ej direkt till detta uttag.

### **15. AV ut-uttag**

Används för att ansluta iN-CAR CAM till en TV med en AV-kabel (säljs separat).

#### **16. Power On/Off-knappen**

Tryck och håll in i 2 sekunder för att sätta på/stänga av dash cam.

### **17. MicroSD-kortplats**

Sätt i microSD-kortet här, säkerställ att de guldaktiga kontakterna är riktade mot baksidan av iN-CAR CAM.

### **18. Läge-knapp**

Tryck för att välja mellan video-, foto- eller uppspelningsläge.

### **INSTALLATION I FORDON**

Vid installation för första gången, följ instruktionerna nedan för iN-CAR CAM. Vid daglig användning ta bort kameran från fästet efter behov.

#### **1. Sätt in MicroSD-kortet**

Sätt i ett lämpligt microSD-kort (klass 10, 48 Mbps) i iN-CAR CAM, säkerställ att de guldaktiga kontakterna är riktade mot LCD-skärm sida av iN -CAR CAM. Tryck in minneskortet tills det klickar på plats.

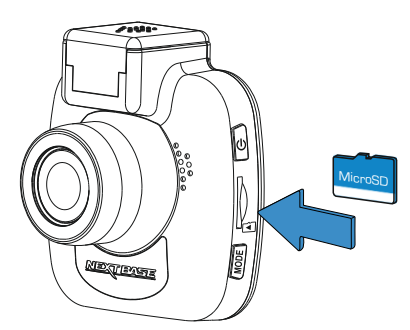

Obs:

- Använd kanten av ett litet mynt (eller liknande föremål) för att, om det behövs, trycka minneskortet på plats. Se till att kortet "klickar" på plats, om du trycker en andra gång inåt kommer minneskortet att matas ut.
- Ta inte bort eller sätt i minneskortet när iN-CAR CAM är påslagen. Detta kan skada minneskortet.

#### **2. Ta bort dammskyddet från iN-CAR CAM**

Ta bort dammskyddet som är placerat ovanpå iN-CAR CAM för att komma åt fästpunkten.

För att ta bort dammskyddet, skjut det framåt bort från iN-CAR CAM:s LCD-skärm.

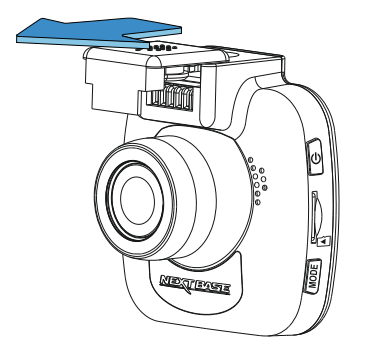

Obs:

- Om iN-CAR CAM inte ska användas under en tid byt ut dammskyddet för att säkerställa att metallkontakterna är fria från damm och andra föroreningar.

### **INSTALLATION I FORDON (FORTS.)**

#### **3. Montera fästet på iN-CAR CAM** Skjut iN-CAR CAM på fästet. När det har monterats kommer magneter i fästet att hålla de två delarna på plats.

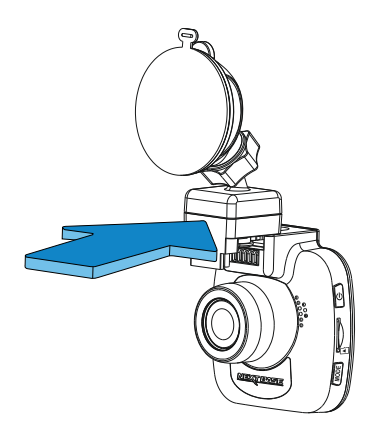

### **4. Montera fästet på vindrutan**

Ta bort den skyddande plastfilmen från fästets sugkopp.

Välj en lämplig plats för fästet och rengör vindrutan med en torr/ren trasa för att uppnå bra kontakt mellan glaset och sugkoppen.

Frigör låsspaken från fästet genom att dra nedåt och medan du håller sugkoppen mot glaset tryck spaken uppåt för att säkra fästet till vindrutan.

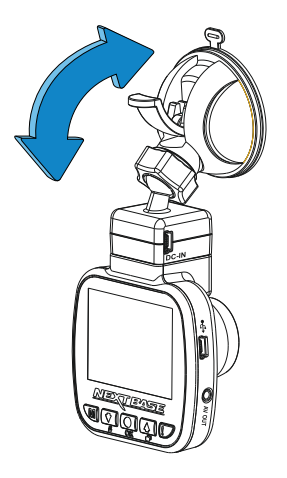

Obs:

- Välj ett slätt glasområde utan målad yta.
- Efter att du monterat iN-CAR CAM säkerställ att den är placerad inom vindrutetorkarnas fordonsområde för att bibehålla en klar bild vid regn.

### **INSTALLATION I FORDON (FORTS.)**

### **5. Anslut bilströmkabeln**

Anslut den medföljande bilströmkabeln till fästets DC IN-uttag.

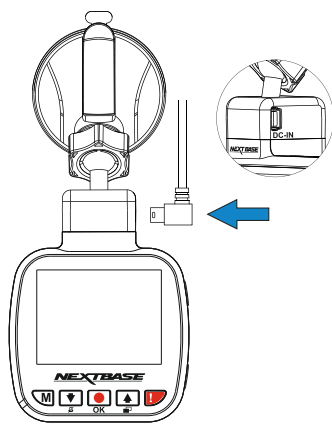

Anslut strömkabeln till fordonets 12-24 V DC-uttag.

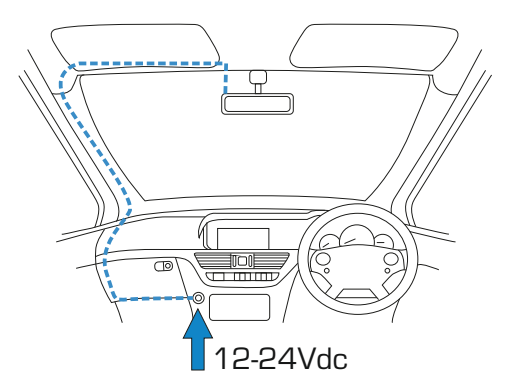

iN-CAR CAM slås automatiskt på och startar inspelningen när strömmen är tillgänglig. I vissa fordon sker detta när anslutningar upprättas, i andra startar iN-CAR CAM när tändningen har slagits på.

Har fordonet inte ett 12-24 V DC-uttag utan istället ett 5 V DC USB-uttag går det bra att använda detta. Anslut den medföljande USB-kabeln till iN-CAR CAM istället för bilströmkabeln. Säkerställ att du ansluter USB-kabeln endast till Powered Mount (fästet), INTE direkt till kameran.

Obs:

- Anslut INTE iN-CAR CAM direkt till en 12 V-strömförsörjning genom att skära av cigarettkontakten i slutet av kabeln, då kan permanenta skador uppstå.
- En Nextbase-hårdvarusats finns tillgänglig från återförsäljaren. Den ansluter direkt till fordonets säkringsdosa och lämnar cigarettuttaget tillgängligt för laddning av telefon/-satellitnavigering. Nextbase-hårdvarusats inkluderar den nödvändiga 12-24 V DC- till 5V DC-omvandlaren och ett skyddskretssystem för batteriet.

### **INSTALLATION I FORDON (FORTS.)**

Läs och följ nedanstående anvisningar för säker funktion av din iN-CAR CAM i fordonet.

Enligt installationsinstruktionerna måste du installera iN-CAR CAM på ett sätt så att den INTE skymmer förarens sikt över vägen, företrädesvis på fordonets passagerarsida och bakom backspegeln. iN-CAR CAM behöver tydlig sikt genom vindrutan i ett område som sveps av vindrutetorkarna. iN-CAR CAM bör installeras så att den inte stör i torkningsområdet. Ett intrång på 40 mm in i det grönmarkerade området är högsta tillåtna enligt lag.

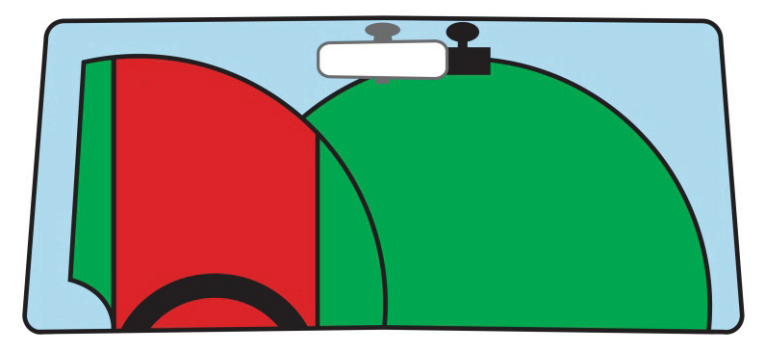

Montera inte iN-CAR CAM framför föraren, som visas i det röda området på bilden ovan.

När iN-CAR CAM installeras i ett fordon ska den alltid placeras säkert mot vindrutan och strömsladden ska om möjligt döljas. Säkerställ att strömsladden för iN-CAR CAM inte stör förarens reglage, som t.ex. ratt, pedaler eller växelspakar.

Montera inte iN-CAR CAM framför en krockkudde eller där den döljer eventuella speglar.

Rengör vindrutan på monteringsplatsen innan iN-CAR CAM monteras och fukta även sugkoppen för att säkerställa en bra vidhäftning.

Det rekommenderas INTE att iN-CAR CAM hanteras under körning. Den automatiska start-stopp-tekniken som är inbyggd i enheten gör att man inte behöver använda kontrollerna under körning.

Justera inställningar eller titta på inspelningar när bilen är parkerad, inte under körning.

Använd endast din mobila enhet när bilen är parkerad, inte under körning.

När grundinställningarna har gjorts i iN-CAR CAM justerar du skärmsläckarens inställning till 30 sekunder, då släcks skärmen automatiskt strax efter starten av fordonet och distraherar därmed inte på något sätt föraren.

### **VIDEOLÄGE**

Beskrivningen nedan förklarar informationen som visas på skärmen när din iN-CAR CAM är i videoläge. Vissa ikoner visas endast när motsvarande funktion har valts i videomenyn enligt beskrivningen nedan.

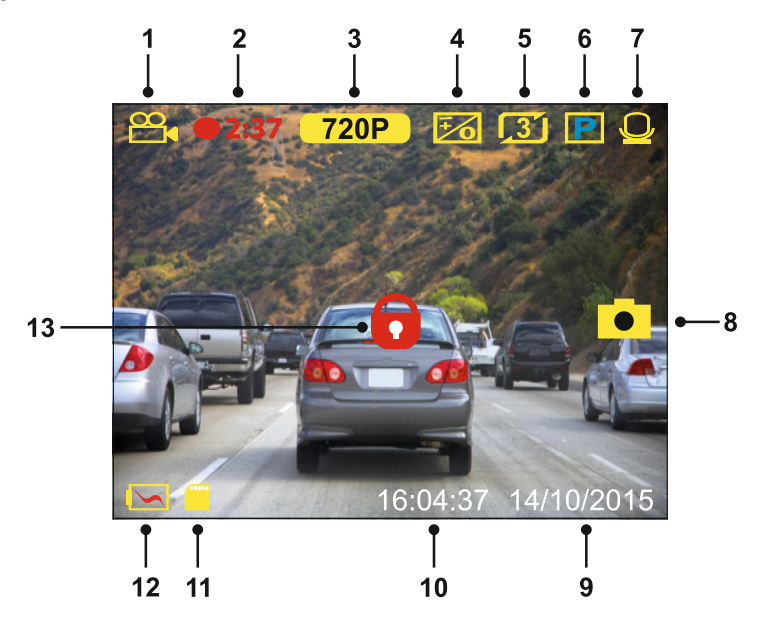

- 1. Läge: Indikerar att iN-CAR CAM befinner sig i videoläge.
- 2. Inspelning: Visas på skärmen när inspelning pågår.
- 3. Upplösning: Visar aktuell upplösning.
- 4. Exponering: visar nuvarande exponeringsinställning.
- 5. Videolängd: Visar längden på enskilda inspelningar angivet i minuter.<br>6. Parkeringsläge: Visas på skärmen när parkeringsläget är på.
- 6. Parkeringsläge: Visas på skärmen när parkeringsläget är på.
- 7. Mikrofon: Visas på skärmen när ljudinspelning är aktiv.<br>8. Skärmdump: Visas på skärmen när skärmdump tas.
- 8. Skärmdump: Visas på skärmen när skärmdump tas.<br>9. Datum: aktuellt datum.
- Datum: aktuellt datum.
- 10. Tid: aktuell tid.
- 11. Minneskort: Visar om ett minneskort är insatt.
- 12. Batteri: Visar om iN-CAR CAM körs på batteri eller en extern strömkälla.
- 13. Skyddad: Visas på skärmen när en videofil har skyddats genom aktivering av G-sensorn eller nedtryckning av File Protect-knappen.

Standardinställningarna i iN-CAR CAM har valts så att du kan använda iN-CAR CAM utan att behöva ändra några inställningar.

Se nästa sida för videomenyns inställningar.

### **VIDEOLÄGE (FORTS.)**

### **Videomeny**

För att komma åt videomenyn tryck på MENU-knappen i videoläget.

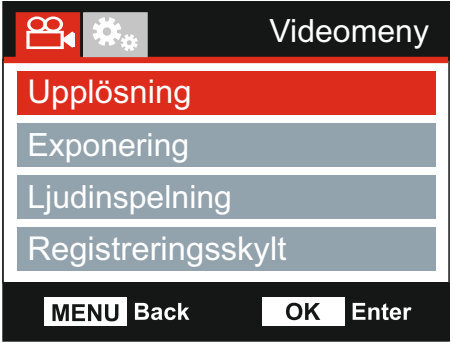

Standardinställningarna har valts ut noggrant för att tillåta användningen av iN-CAR CAM utan något behov av några ändringar i inställningarna. Skulle du trots detta vilja göra någon ändring, se nedan:

Använd UP/DOWN-knapparna för att markera önskad funktion som du vill ändra och tryck på OK-knappen för att komma till inställningens undermeny.

Använd UP/DOWN-knapparna i undermenyn för att markera önskad inställning och tryck på OK-knappen för att bekräfta ditt val och återgå till videomenyn.

Tryck på MENU-knappen två gånger för att återgå till videoläget.

Obs:

- Det går inte att komma åt menyerna när iN-CAR CAM spelar in.

#### **1. Upplösning**

Välj inspelningsupplösning, detta kommer att förbättra eller försämra kvalitén av den inspelade videon.

Alternativ: 720P och 480P Standardinställning: 720P

### **2. Exponering**

Justera exponeringsnivån för olika ljusförhållanden.

Alternativ: +2, +1, 0, -1 och -2 Standardinställning: 0

### **3. Ljudinspelning**

Slå på/av mikrofonen.

Alternativ: På och Av Standardinställning: På

#### **4. Registreringsskylt**

Om du anger registreringsnumret för ditt fordon kommer detta att visas i videofilen.

### **VIDEOLÄGE (FORTS.)**

Fortsättning från föregående sida.

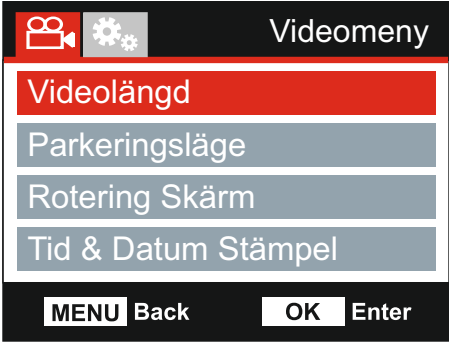

#### **5. Videolängd**

Välj varaktighet för de enskilda inspelade videofilerna. iN-CAR CAM fortsätter att spela in och fylla upp minneskortet. När minneskortet är fullt raderas automatiskt den äldsta filen för att skapa utrymmer för nya inspelningar.

Obs:

- Skyddade filer raderas inte.

Alternativ: 2 Min, 3 Min och 5 Min Standardinställning: 3 Min

#### **6. Parkeringsläge**

När parkeringsläget har slagits PÅ förblir iN-CAR CAM i standbyläge när 12 V DC-strömförsörjningen har slagits AV (normalt när startnyckeln tas ut). Detekteras fysisk förflyttning av fordonet slås iN-CAR CAM på och börjar spela in 30 sekunder av video och återgår sedan till standbyläge.

Den inspelade filen kommer att skyddas automatiskt.

Alternativ: På och Av Standardinställning: Av

Obs:

- Kom ihåg att stänga av parkeringsläget i inställningsmenyn under normal körning, för att stänga av parkeringsläget stoppa inspelningen och ändra sedan inställningen till Off.

#### **7. Rotering Skärm**

Rotering av displayen 180° är särskilt användbart om iN-CAR CAM monteras på instrumentbrädan. Styrknappfunktionerna för iN-CAR CAM roterar inte.

#### **8. Tid & Datum Stampel**

Slå på/av tid och datumstämpel som visas på inspelade filer.

Alternativ: På och Av Standardinställning: På

### **VIDEOLÄGE (FORTS.)**

Fortsättning från föregående sida.

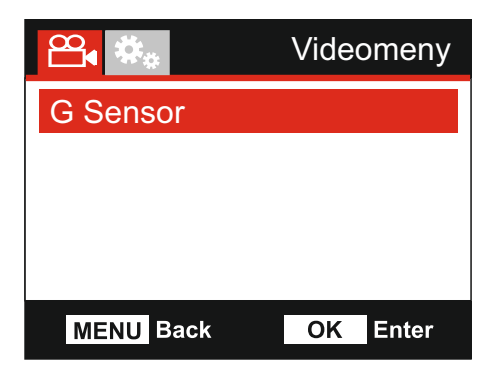

### **9. G Sensor**

Stäng av eller justera känsligheten för den inbyggda G-sensorn. G-sensorn detekterar krafter som automatiskt skyddar den aktuella inspelningen i händelse av en krock.

Alternativ: Hog, Medel, Lag och Off Standardinställning: Medel

Obs:

- När "Protect"-funktionen aktiveras inom den första tredjedelen av en inspelning, kommer föregående inspelningen också skyddas.
- När "Protect"-funktionen aktiveras inom den sista tredjedelen av en inspelning, kommer nästa inspelningen (om inspelning fortsätter) också skyddas.

Obs:

- I inställningsmenyn som går att nå genom att MENU-knappen trycks ner två gånger, finns alternativet "Standardinställningar " som gör det möjligt att återställa iN-CAR CAM till fabriksinställningarna, om nödvändigt.

### **FOTOLÄGE**

Tryck ner MODE-knappen för att välja fotoläge.

Punkterna nedan förklarar informationen som visas på skärmen när iN-CAR CAM befinner sig i fotoläge.

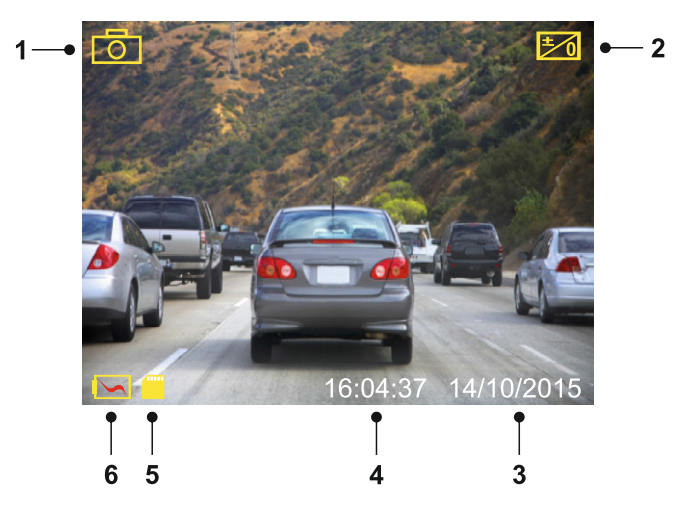

- 
- 1. Läge: Visar att iN-CAR CAM befinner sig i fotoläge.<br>2. Exponering: visar nuvarande exponeringsinställning<br>3. Datum: aktuellt datum. Exponering: visar nuvarande exponeringsinställning.
- 3. Datum: aktuellt datum.<br>4. Tid: aktuell tid.
- 4. Tid: aktuell tid.<br>5. Minneskort: Vis
- 5. Minneskort: Visar om ett minneskort är insatt.<br>6. Batteri: Visar om iN-CAR CAM körs på batteri
- 6. Batteri: Visar om iN-CAR CAM körs på batteri eller en extern strömkälla.

Gå till nästa sida för inställningar i fotomenyn.

### **FOTOLÄGE (FORTS.)**

### **Fotomeny**

Fotomenyn kan nås genom att MENU-knappen trycks ner i fotoläget.

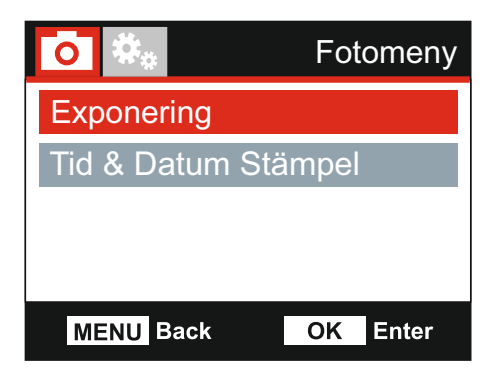

Standardinställningarna har valts ut noggrant för att tillåta användningen av iN-CAR CAM utan något behov av några ändringar i inställningarna. Skulle du trots detta vilja göra någon ändring, se nedan:

Använd UP/DOWN-knapparna för att markera önskad funktion som du vill ändra och tryck på OK-knappen för att komma till inställningens undermeny.

Använd UP/DOWN-knapparna i undermenyn för att markera önskad inställning och tryck på OK-knappen för att bekräfta ditt val och återgå till Fotomeny.

Tryck ner MENU-knappen två gånger för att återgå till fotoläge.

#### **1. Exponering**

Justera exponeringsnivån för olika ljusförhållanden.

Alternativ: +2, +1, 0, -1 och -2 Standardinställning: 0

#### **2. Tid & Datum Stampel**

Slå på/av tid- och datumspel på bilder.

Alternativ: På och Av Standardinställning: På

Obs:

- I inställningsmenyn som går att nå genom att MENU-knappen trycks ner två gånger, finns alternativet "Standardinställningar " som gör det möjligt att återställa iN-CAR CAM till fabriksinställningarna, om nödvändigt.

### **UPPSPELNINGSLÄGE**

Välj MODE-knappen för att välja uppspelningsläge, iN-CARCAM kommer att visa den senast inspelade filen. Beroende på typen av fil, kan skärmens visade information och uppspelningsfunktioner skilja sig åt. Videofiler:

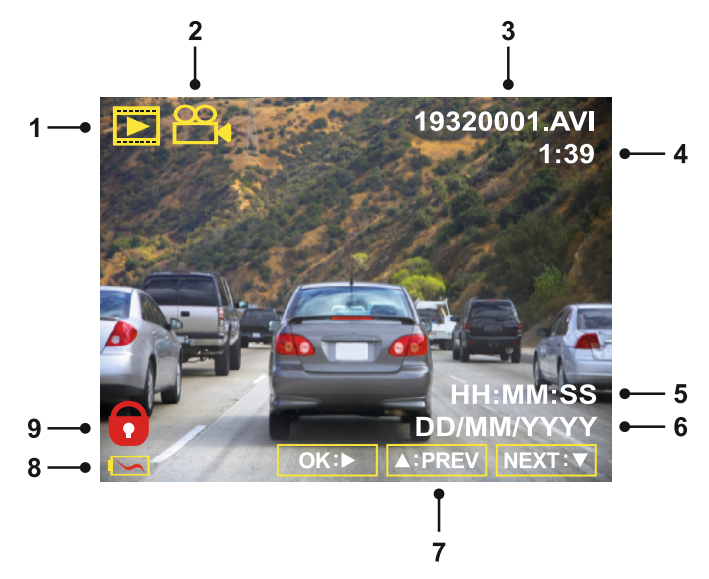

- 1. Läge. Visar att iN-CAR CAM befinner sig i uppspelningsläge.
- 2. Filtyp: Visar om det är en video- eller fotofil som visas.
- 3. Filnummer: Visar aktuellt filnummer.<br>4. Förfluten tid.: Visar den förflutna tide
- 4. Förfluten tid.: Visar den förflutna tiden för videon som visas.<br>5. Tid: Visar starttiden då den aktuella filen spelades in.
- 5. Tid: Visar starttiden då den aktuella filen spelades in.
- 6. Datum: Visar datumet då den aktuella filen spelades in.<br>7. Uppspelningskontroller: Använd iN-CAR CAM-knapparn
- 7. Uppspelningskontroller: Använd iN-CAR CAM-knapparna som beskrivs nedan:<br>8. Batteri: Visar om iN-CAR CAM körs på batteri eller en extern strömkälla.
- 8. Batteri: Visar om iN-CAR CAM körs på batteri eller en extern strömkälla.<br>9. Skyddad fil: Visar att videofilen är skyddad.
- Skyddad fil: Visar att videofilen är skyddad.

Uppspelningskontroller:

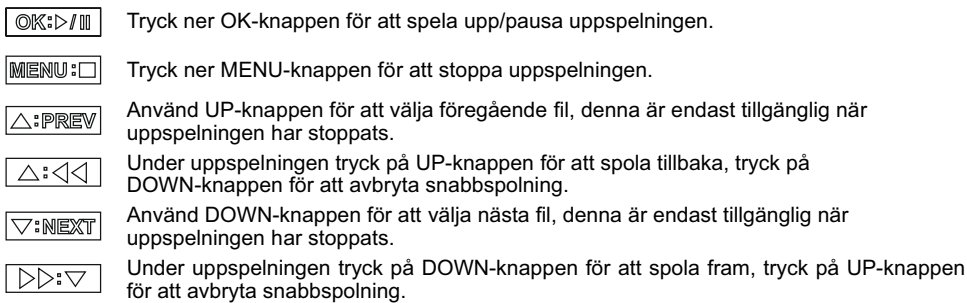

### **UPPSPELNINGSLÄGE (FORTS.)**

### Fotofiler:

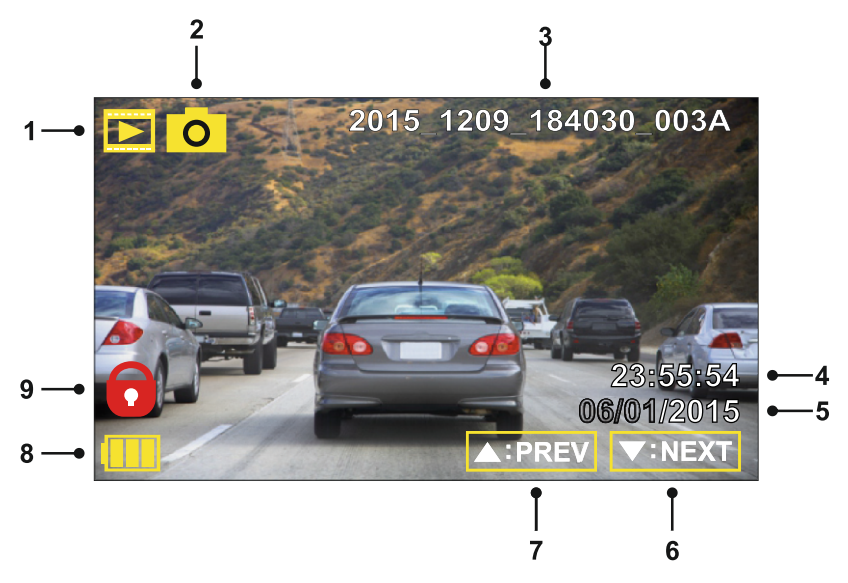

- 1. Läge. Visar att iN-CAR CAM befinner sig i uppspelningsläge.<br>2. Filtvo: Visar om det är en video- eller fotofil som visas.
- 2. Filtyp: Visar om det är en video- eller fotofil som visas.<br>3. Filnummer: Visar aktuellt filnummer.
- 3. Filnummer: Visar aktuellt filnummer.<br>4. Tid: Visar tiden när den aktuella bilde
- 4. Tid: Visar tiden när den aktuella bilden togs.<br>5. Datum: Visar datumet när den aktuella bilde
- 5. Datum: Visar datumet när den aktuella bilden togs.
- 6. Nästa: Tryck på DOWN-knappen för att gå till nästa fil.
- 7. Föregående: Tryck på UP-knappen för att gå till föregående fil.
- 8. Batteri: Visar om iN-CAR CAM körs på batteri eller en extern strömkälla.<br>9. Skyddad fil: Visar att videofilen är skyddad.
- Skyddad fil: Visar att videofilen är skyddad.

I uppspelningsläget finns alternativen Radera och Skydda filer, tryck ner MENU-knappen för att gå till uppspelningsmenyn.

Se följande sidor för information.

### **UPPSPELNINGSLÄGE (FORTS.)**

### **Ta bort filer:**

Markera alternativet Radera Filer och tryck ner OK-knappen.

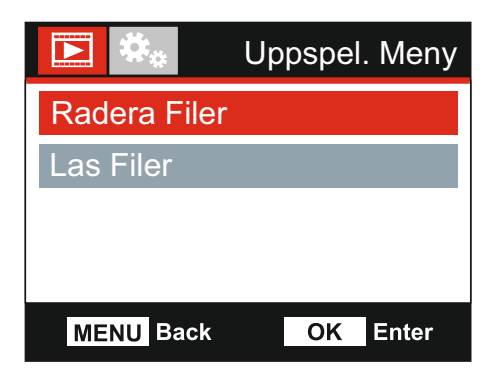

Detta ger dig två alternativ:

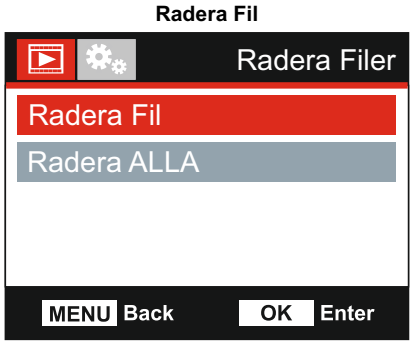

Efter gjort val, följ instruktionerna på skärmen för att radera aktuell fil.

Obs:

- Skyddade filer kan inte tas bort.

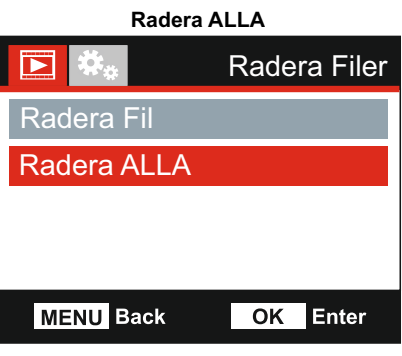

Efter gjort val, följ instruktionerna på skärmen för att radera alla filer.

### **UPPSPELNINGSLÄGE (FORTS.)**

### **Skydda filer:**

Markera alternativet Las Filer och tryck ner OK-knappen.

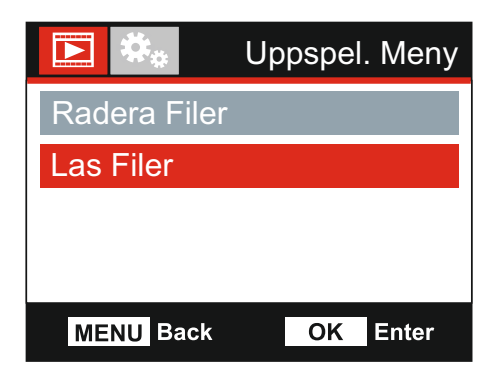

Detta ger dig två alternativ:

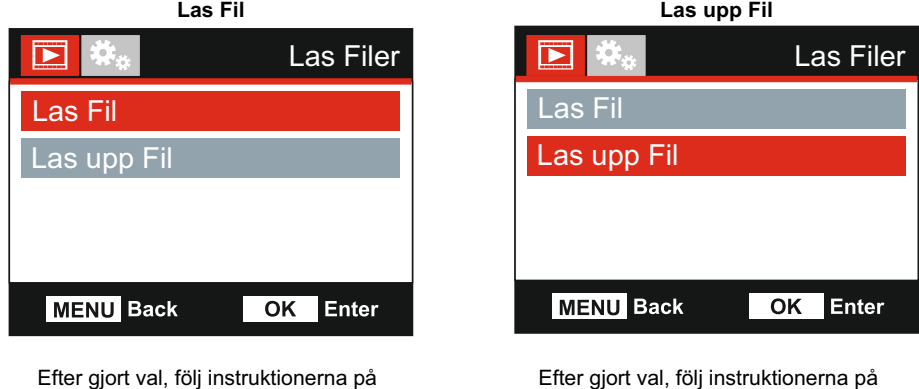

Efter gjort val, följ instruktionerna på skärmen för att lämna aktuell fil oskyddad.

Obs:

- "Protect"-knappen kan även användas för att skydda filer i uppspelningsläget.

skärmen för att skydda aktuell fil.

### **INSTÄLLNINGSMENY**

### **Inställningsmeny**

Inställningsmenyn kan nås genom att MENU-knappen trycks ner två gånger.

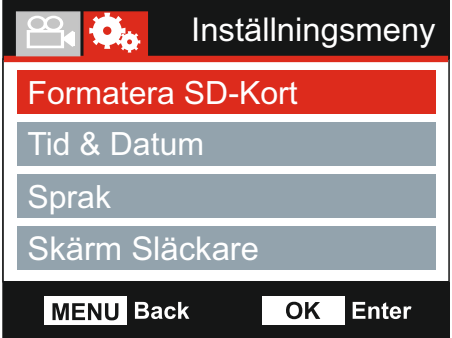

Standardinställningarna har valts ut noggrant för att tillåta användningen av iN-CAR CAM utan något behov av några ändringar i inställningarna. Skulle du trots detta vilja göra någon ändring, se nedan:

Använd UP/DOWN-knapparna för att markera önskad funktion som du vill ändra och tryck på OK-knappen för att komma till inställningens undermeny.

Använd UP/DOWN-knapparna i undermenyn för att markera önskad inställning och tryck på OK-knappen för att bekräfta ditt val och återgå till Fotomeny.

Tryck på MENU-knappen två gånger för att återgå till videoläget.

#### **1. Formatera SD-Kort**

Formatera minneskortet. Detta raderar allt innehåll.

Obs:

- För stabil drift rekommenderar vi att du formaterar om minneskortet efter 2-3 veckor. Detta bör du endast göra EFTER att du laddat ner eventuella filer från kortet som du vill spara.

### **2. Tid & Datum**

Justera tid/datum genom att använda OK-knappen för att hoppa mellan fälten och använd Up/Down-knapparna för att ställa in variabler. Tryck ner MENU-knappen för att avsluta och återgå till inställningsmenyn.

#### **3. Språk**

Välj önskat språk.

Alternativ: Engelska, Danska, Tysk, Spanska, Franska, Italienska, Hollandska, Norsk, Finsk och Italiano Standardinställning: Engelska

### **4. Skärm Släckare**

Aktivera funktionen skärmsläckare för att stänga av skärmen efter en vald tid med inaktivitet, tryck på en knapp för att aktivera skärmen igen.

Alternativ: Av, 10 Sekunder, 30 Sekunder och 2 Min Standardinställning: Av

### **INSTÄLLNINGSMENY (FORTS.)**

Fortsättning från föregående sida.

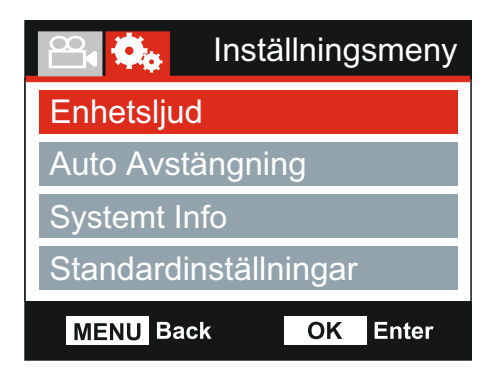

### **5. Enhetsljud**

Slå på/av pipljudet som hörs när en knapp tryck in och stäng även av ljudet vid uppstart och nedstängning.

Alternativ: På och Av Standardinställning: På

#### **6. Auto Avstängning**

Justera tiden för funktionen Automatisk avstängning. Den kan användas för att fortsätta inspelningen i händelse av strömförlust i fordonet.

Alternativ: 10 Sekunder, 1 Min och 2 Min Standardinställning: 10 Sekunder

### **7. Systemt Info**

Detta sträcker sig över flera skärmar (sidor), tryck på OK för att rulla nedåt efter behov.

Här visas modellnumret och den version av inbyggd programvara som är installerad i din Dash Cam.

Information om det SD-kort som är installerat i din Dash Cam.

#### **8. Standardinställningar**

Återställ iN-CAR CAM till standardinställningarna.

### **DATORANSLUTNING**

Använd den medföljande USB-kabeln för att ansluta iN-CAR CAM direkt till din dator via uttaget

, anslut INTE USB-kabeln till Powered Mount (fästet).

När den är ansluten slås iN-CAR CAM på med två alternativ, såsom beskrivs nedan.

Använda UP- eller DOWN-knapparna för att välja önskad funktion och tryck ner OK-knappen för att bekräfta valet.

- Masslagring
- Ström På

#### **Masslagring (Windows)**

När det här alternativet har valts fungerar iN-CAR CAM som en kortläsare för din dator. En extra enhet visas, t.ex. NEXTBASE (D:), och du kan visa/hantera de lagrade filerna som finns på MicroSD-kortet i iN-CAR CAM.

Obs:

- iN-CAR CAM är enbart en "läsbar enhet", därför går inte att ladda upp filer till SD-kortet när du befinner dig i läget Mass Storage.

Stäng av kameran före du kopplar från din dator.

#### **Masslagring (Mac)**

När det här alternativet har valts fungerar iN-CAR CAM som en kortläsare för din Mac. USB-diskikonen för "NEXTBASE" kommer att visas på din MAC och du kommer att kunna visa och/eller hantera lagrade filer.

Obs:

- iN-CAR CAM är enbart en "läsbar enhet", därför går inte att ladda upp filer till SD-kortet när du befinner dig i läget Mass Storage.

Stäng av kameran före du kopplar från din dator.

#### **Ström På (Windows och Mac)**

När det här alternativet väljs slås iN-CAR CAM på och alla funktioner är tillgängliga. Detta inkluderar laddning av det interna batteriet, en full laddning tar cirka 2 timmar.

Obs:

- Slå ALLTID av iN-CAR CAM före du kopplar från din dator.

### **VIDEO- OCH LJUDUTGÅNG**

iN-CAR CAM kan anslutas till extern videoutrustning såsom en tv-apparat eller bildskärm med RCA-ingångar i ditt fordon.

Anslut AV-kabeln (säljs separat) mellan iN-CAR CAM och den externa enheten och slå sedan på iN-CAR CAM. Skärmen på iN-CAR CAM kommer att vara blank eftersom bilden skickas till den externa enheten, den röda lysdioden på iN-CAR CAM tänds vilket visar att enheten är påslagen.

Säkerställ att iN-CAR CAM:s batteri laddas före användning, eftersom ström inte skickas till iN-CAR CAM via AV-kabeln.

Vid långvarig användning kan en extern strömförsörjning behövas, använd den medföljande USB-kabeln med en 5 V DC/USB-adapter av den typ som normalt medföljer mobiltelefoner.

Obs:

- SÄKERSTÄLL: Att alla externa strömkällor har korrekt 5 V DC-utgång, annars kommer skador att uppstå som inte täcks av tillverkarens garanti.

Besök: nextbaseshop.co.uk för att köpa korrekt AV-kabel (PN: NBDVR-AV-A).

### **FELSÖKNING**

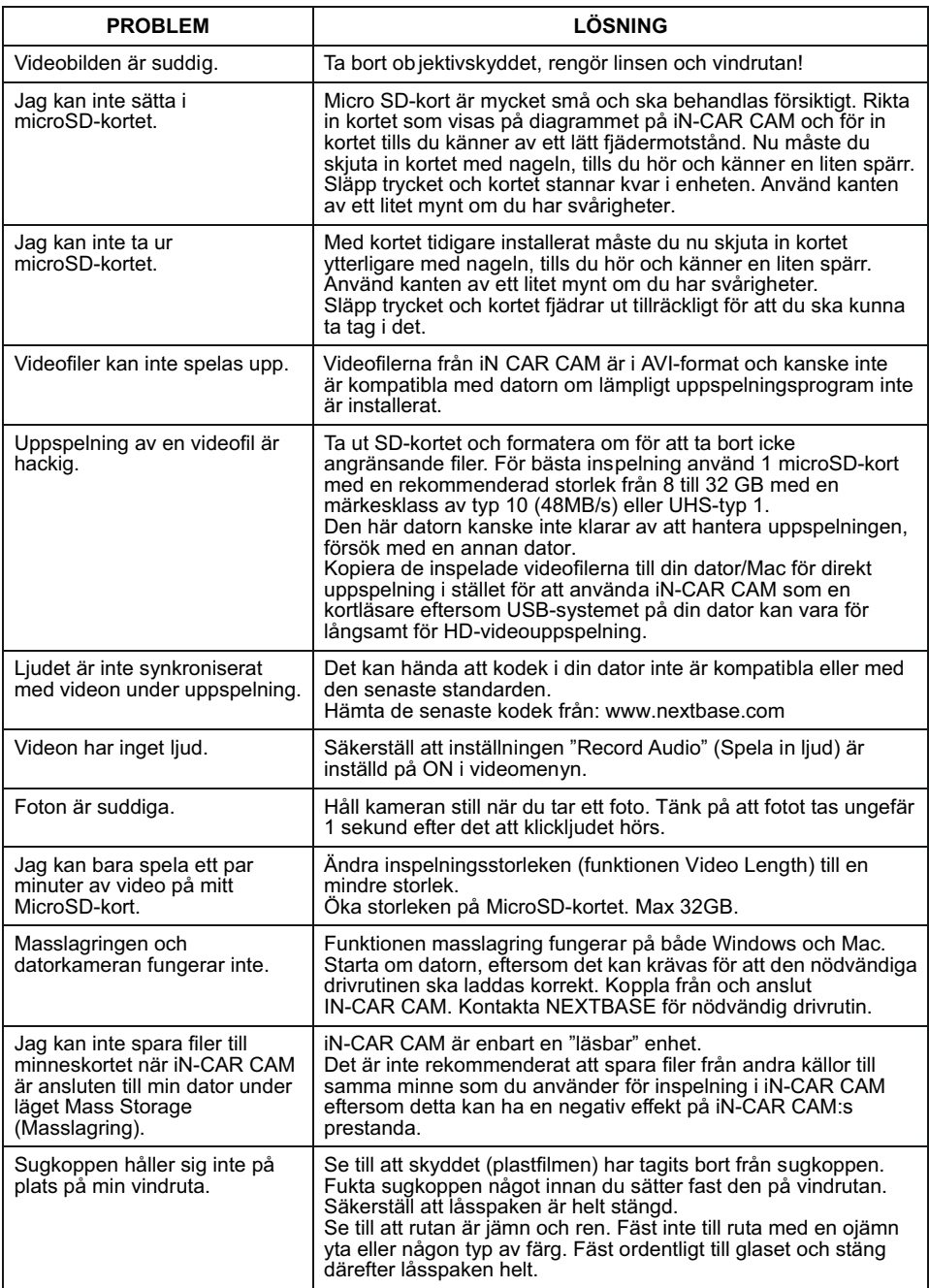

# **FELSÖKNING (FORTS.)**

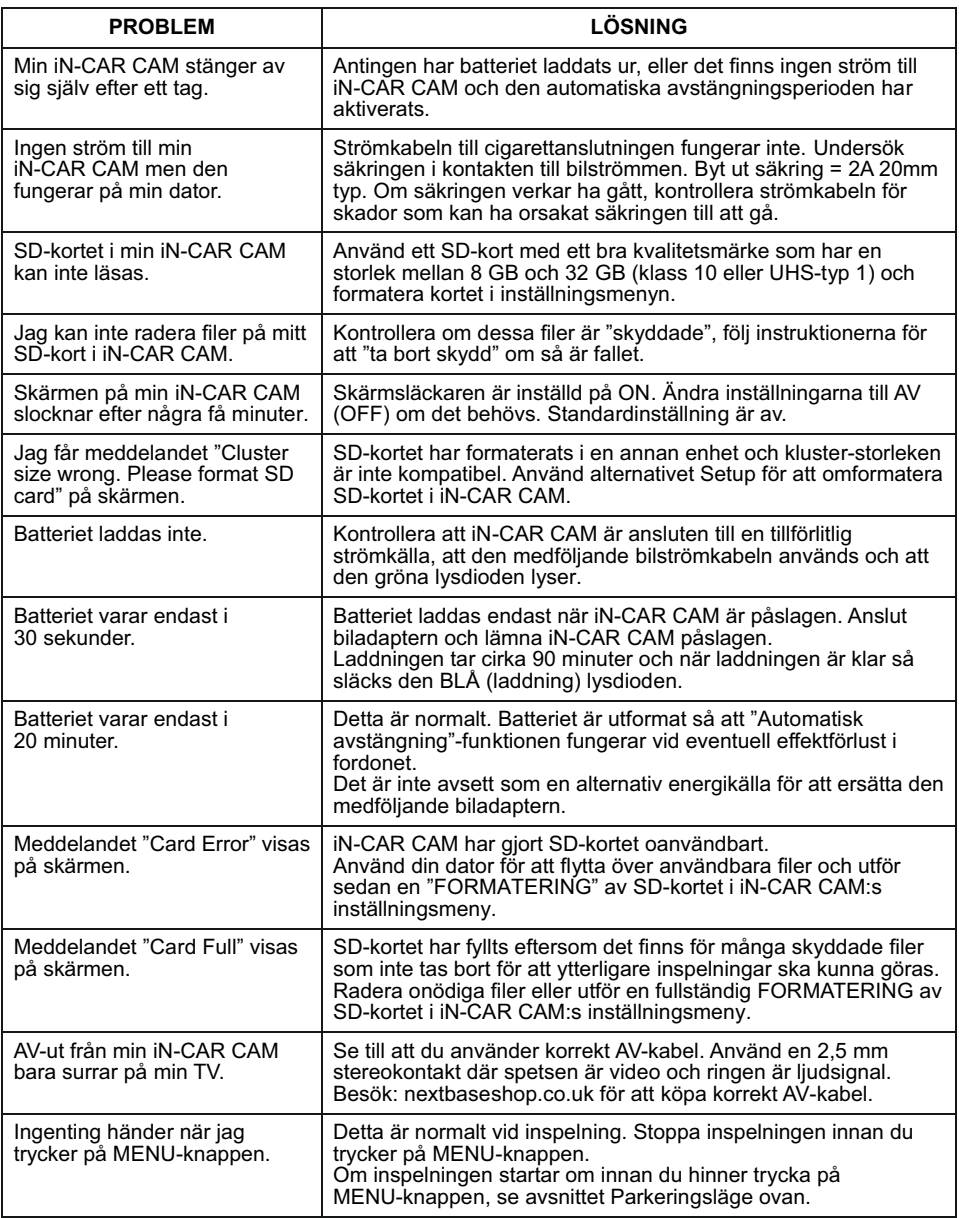

# **FELSÖKNING (FORTS.)**

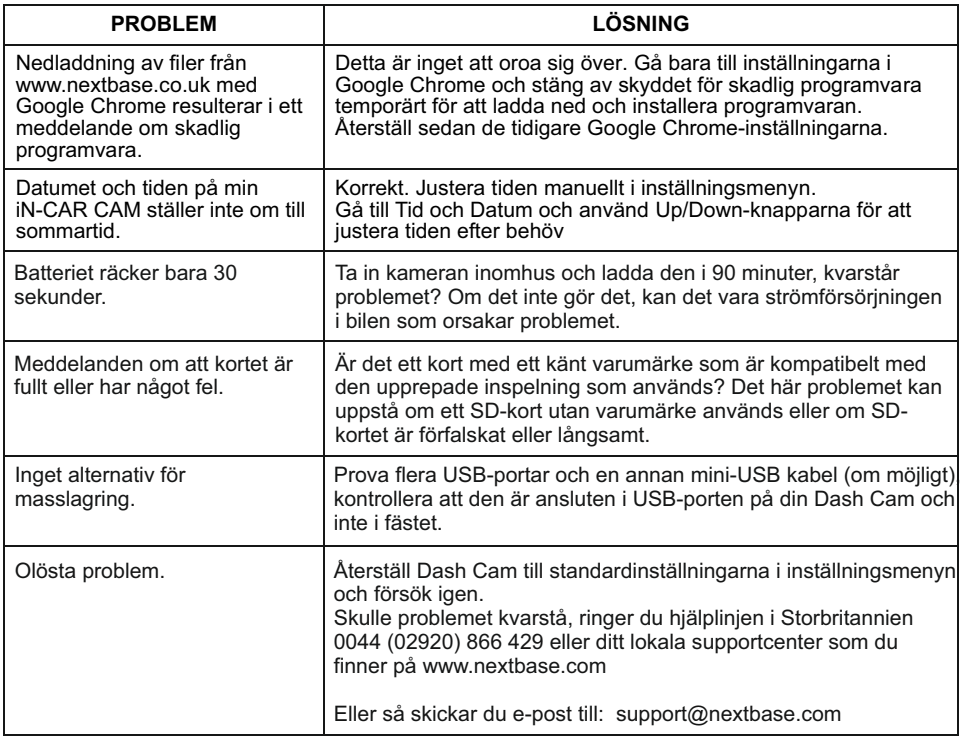

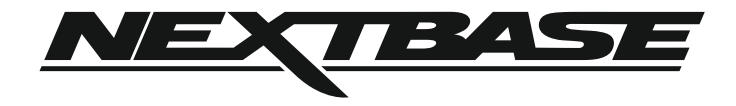

### **www.nextbase.com**

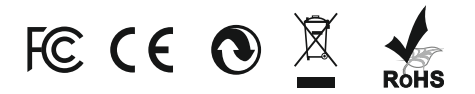

NBDVR112-IM-SWE-R4